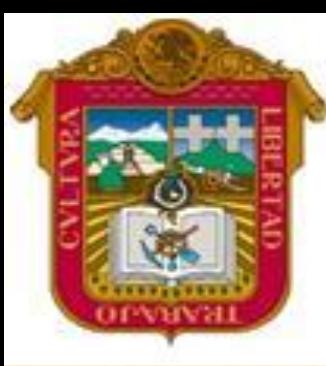

**GOBIERNO DEL ESTADO DE MEXICO**

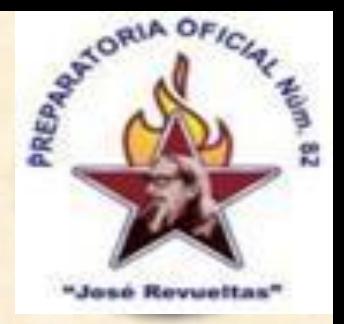

#### ESCUELA PREPARATORIA OF. NO. 82 "JOSE REVUELTAS"

#### **"Hay que alcanzar la exaltación verdadera, para lograrlo, hay que ser serenos, sin prisas estudiar, trabajar y disciplinarse"**

#### **PROFR. JUAN GERARDO BRITO BARRERA**

#### **INFORMATICA II**

#### **LA VENTANA DE EXCEL**

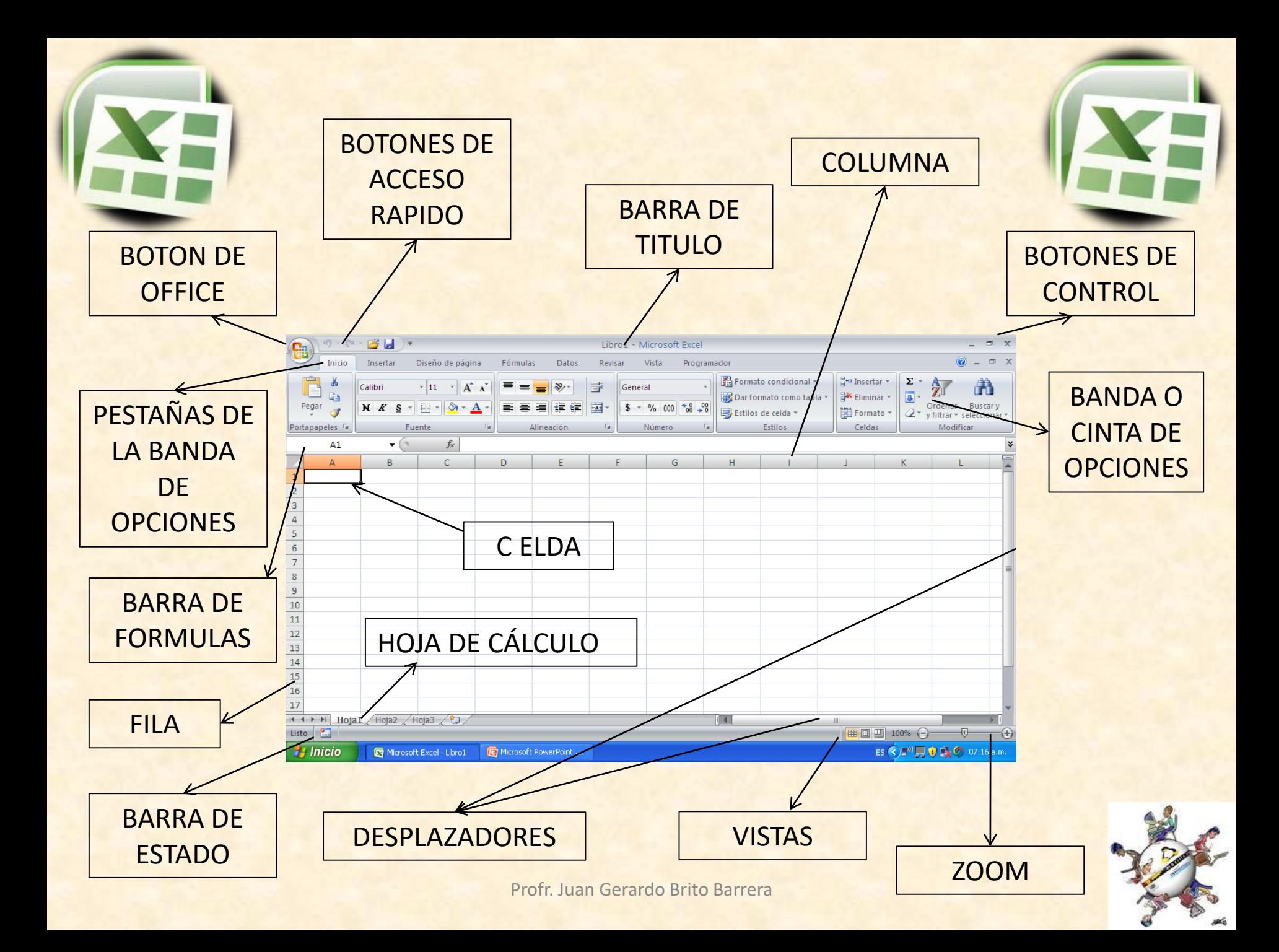

<span id="page-2-0"></span>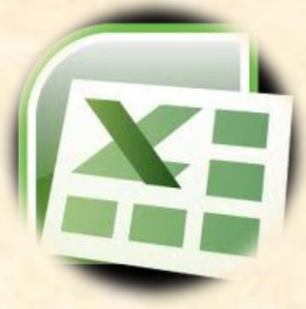

#### **BOTON DE OFFICE**

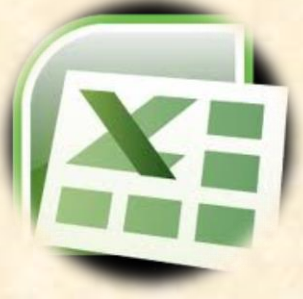

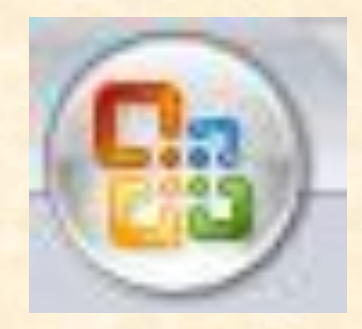

Contiene las funciones principales para trabajar con los archivos de Excel como son: abrir, guardar, imprimir, nuevo, entre otros

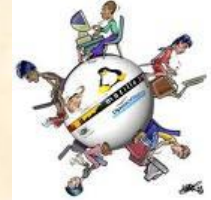

<span id="page-3-0"></span>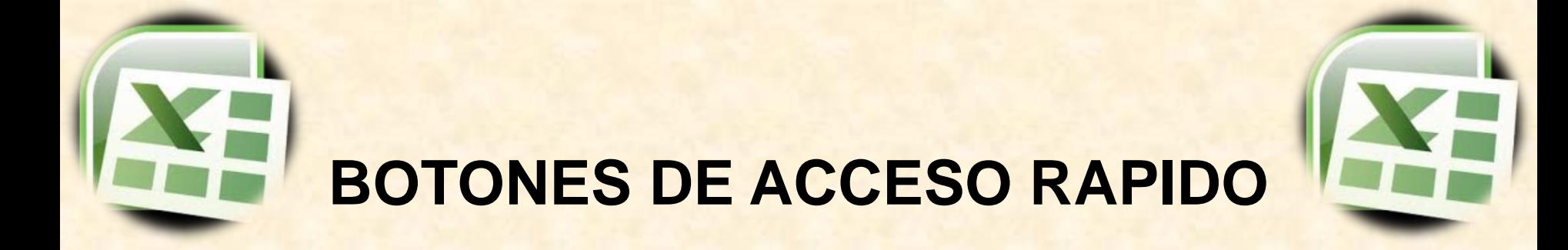

$$
\mathbf{F} = \mathbf{F} \cdot \mathbf{F} \cdot \mathbf{F}
$$

Son las funciones principales que un usuario coloca para seleccionar una tarea inmediata.

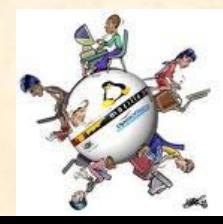

<span id="page-4-0"></span>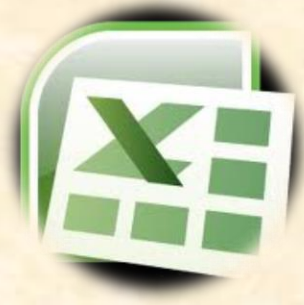

#### **BARRA DE TITULO**

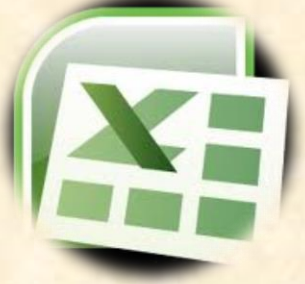

Libro1 - Microsoft Excel

# Nos indica el nombre del programa y el nombre del archivo que se esta usando

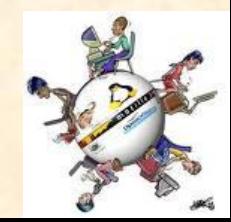

<span id="page-5-0"></span>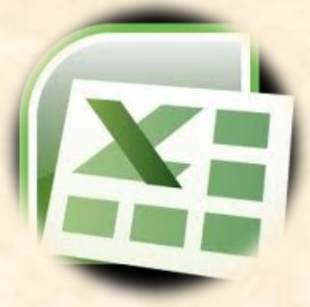

#### **BOTONES DE CONTROL**

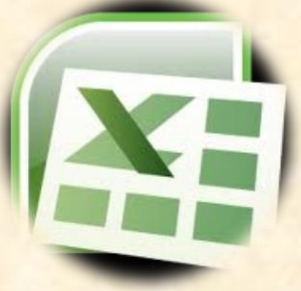

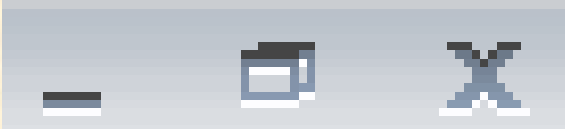

## Controla las funciones de la ventana de Excel como: minimizar, restaurar, maximizar y cerrar programa

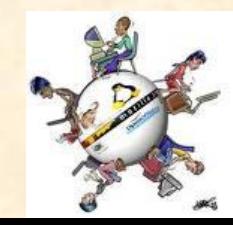

<span id="page-6-0"></span>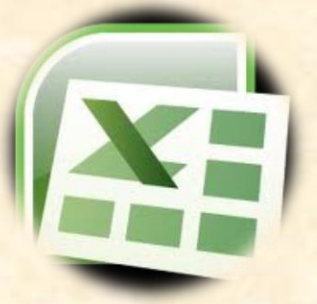

## **PESTAÑAS DE LA BANDA DE OPCIONES**

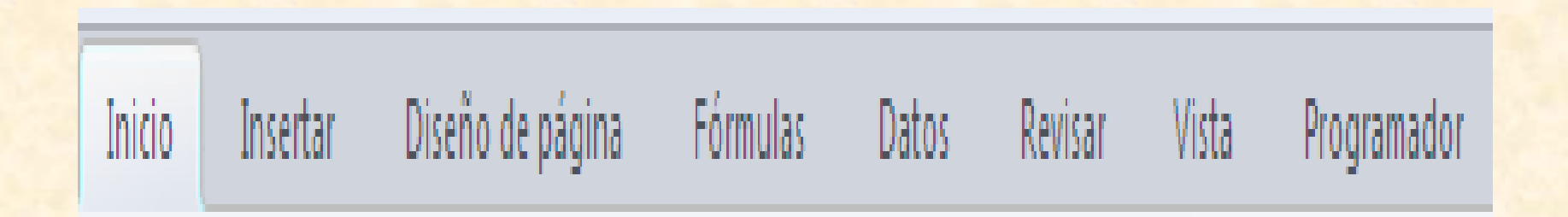

Indica como están agrupadas las opciones de cada una de las funciones que contiene Excel

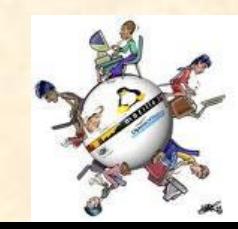

<span id="page-7-0"></span>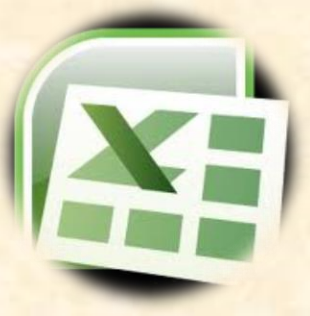

# **BANDA O CINTA DE OPCIONES**

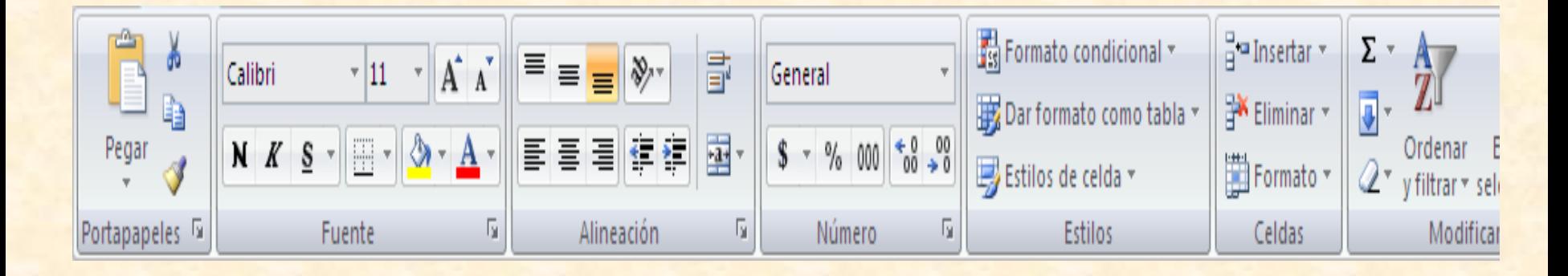

Muestra el contenido de las opciones del programa de cada una de las pestañas que tiene Excel, para su aplicación

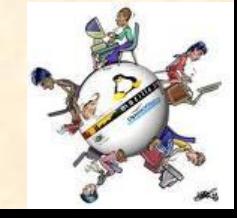

<span id="page-8-0"></span>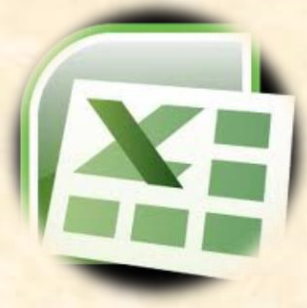

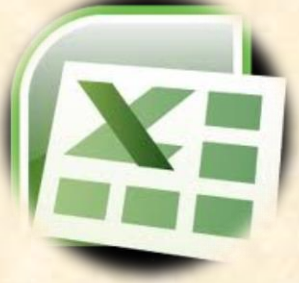

#### **BARRA DE FORMULAS**

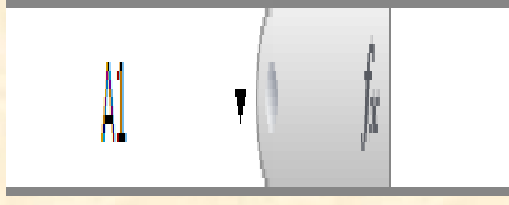

Muestra el contenido de una celda activa, además de que permite insertar funciones en la celda

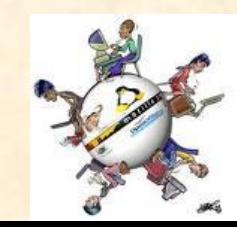

<span id="page-9-0"></span>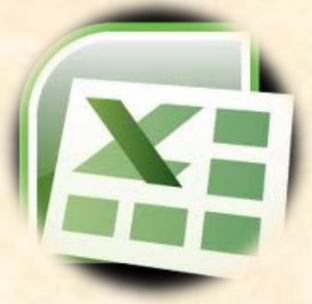

#### **DESPLAZADORES**

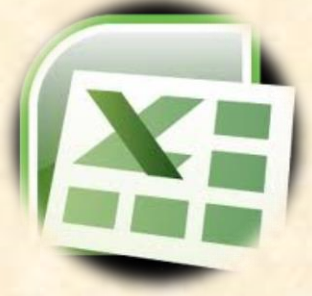

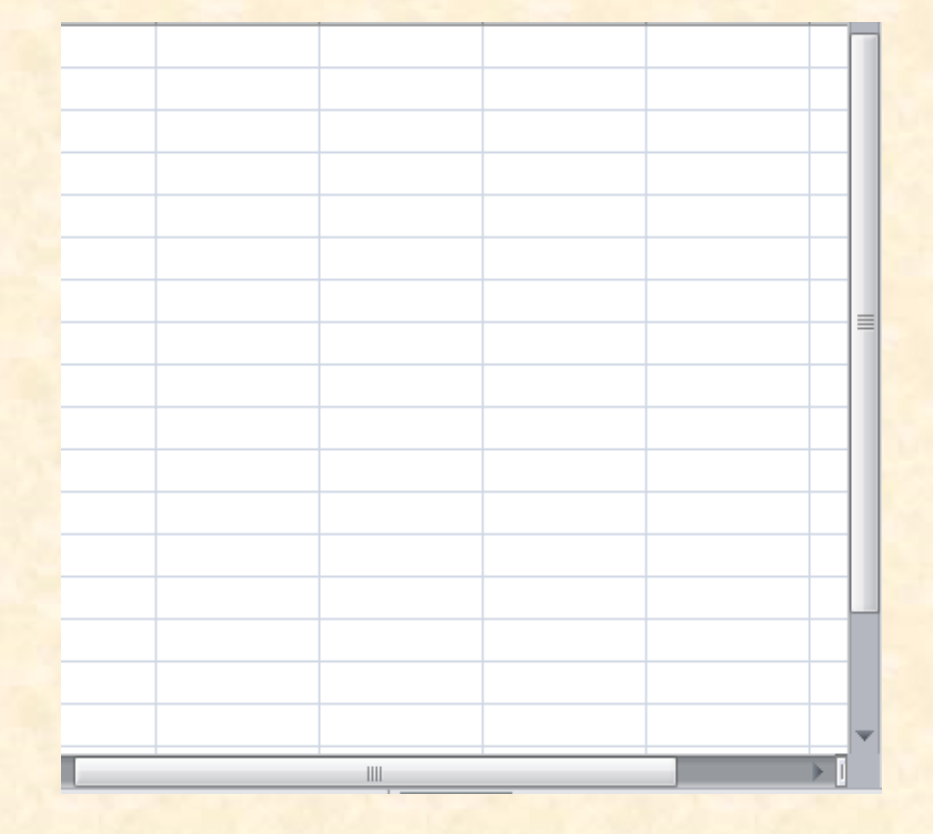

Permite mover al usuario en lo largo y lo ancho de la hoja de cálculo

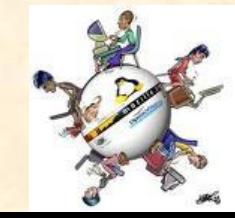

<span id="page-10-0"></span>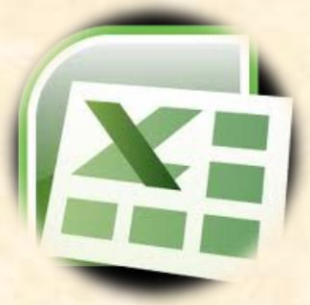

#### **BARRA DE ESTADO**

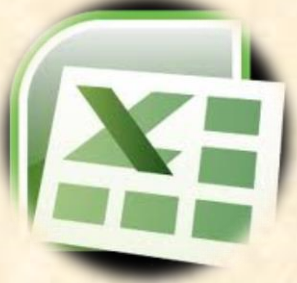

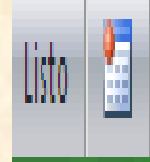

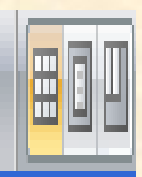

Indica las acciones que se están realizando en la hoja de cálculo y se puede configurar al darle clic derecho sobre la barra

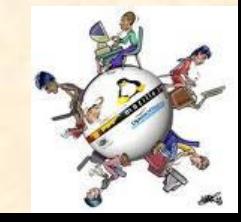

<span id="page-11-0"></span>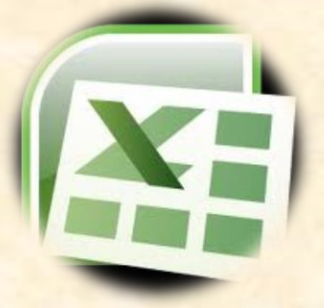

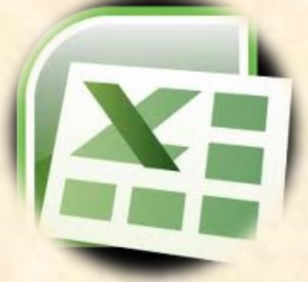

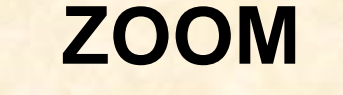

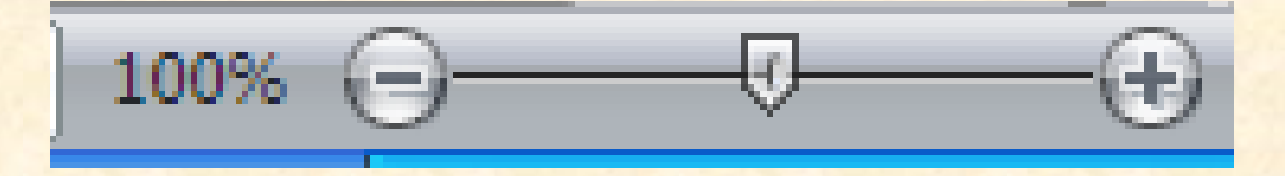

## Acerca o aleja la pantalla , es decir par ver más de cerca una celda o alejar las celdas

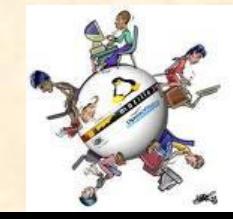

<span id="page-12-0"></span>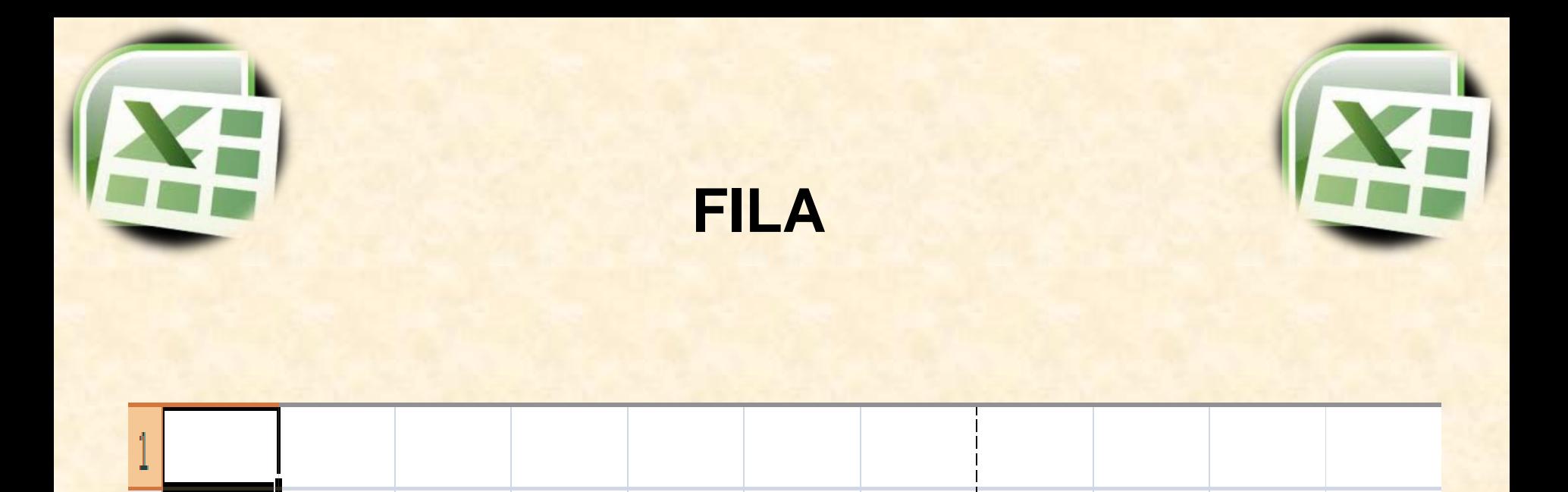

## Es un conjunto de celdas acomodadas en forma horizontal, están representadas con un numero

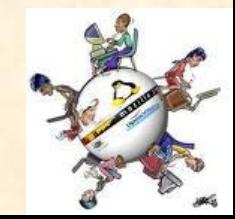

<span id="page-13-0"></span>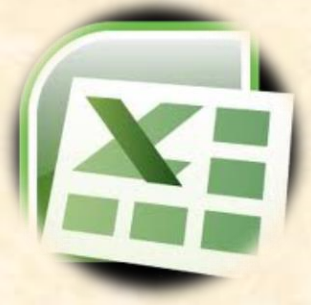

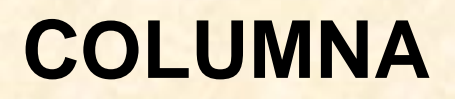

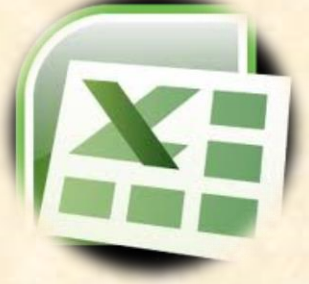

Es un conjunto de celdas apiladas en forma vertical, y están representadas con una letra

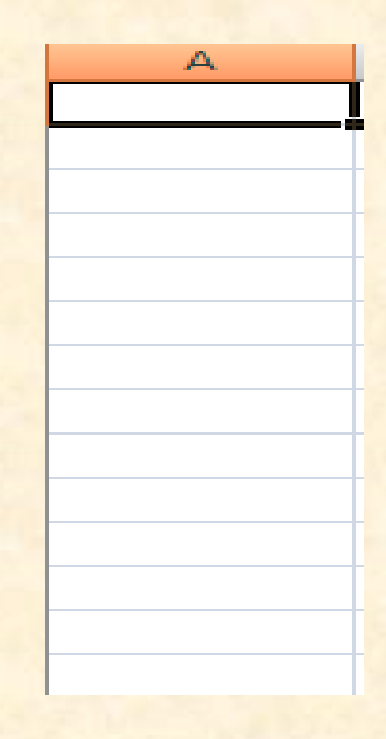

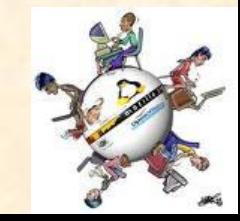

<span id="page-14-0"></span>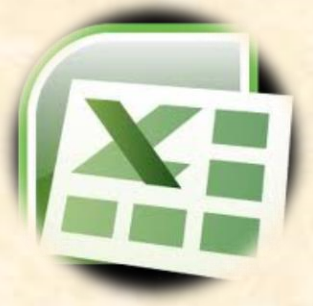

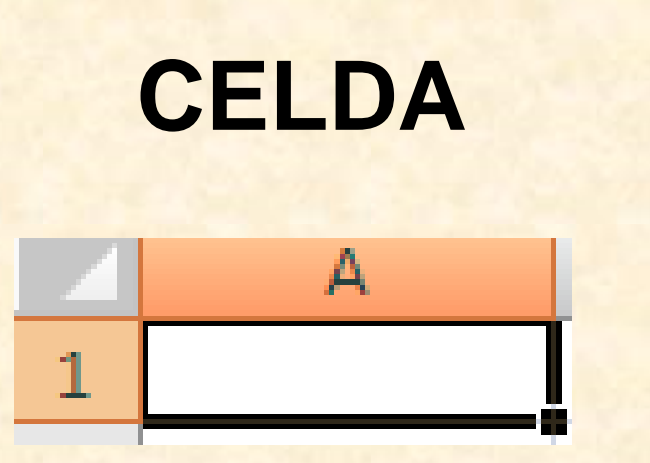

Es la intersección de una columna y una fila, para hacer referencia a una celda se dice primero la columna y luego la fila, es decir primero la letra y luego el número, por ejemplo la celda mostrada en esta diapositiva tiene la referencia A1

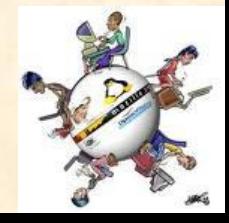

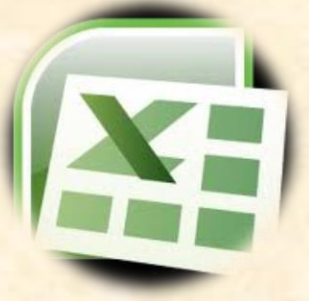

# Recuerda que:

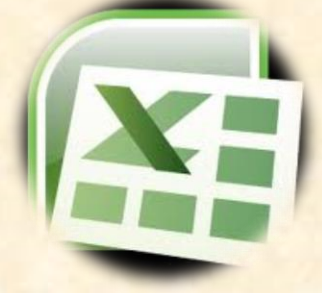

- Todas las formulas en Excel comienzan con el signo =
- Una formula esta desarrollada por el usuario
- Las funciones ya están preestablecidas en Excel.
- Para obtener la fecha de hoy en Excel es: =hoy()
- Para obtener la hora y fecha de este momento es: =ahora()

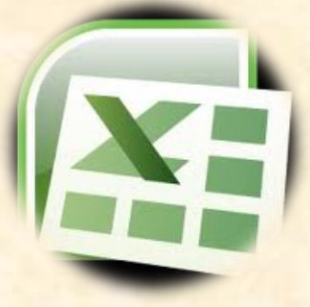

# Recuerda que:

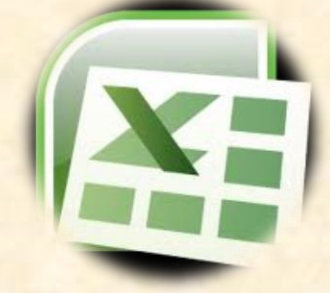

- **Para contar** el número **de** celdas **de** un rango que cumplan con un criterio establecido es: =contar.si(rango,criterio)
- Es importante que recuerdes la forma de obtener el porcentaje de un evento. O inclusive su igualdad. 0.9 = 0.90 = 90/100 = 90%

## **Cursores en Excel**

Forma

#### Usada para:

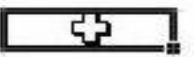

Seleccionar una celda o rango

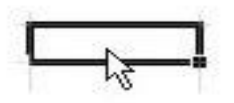

 $\circ$ 

Arrastrar la celda o el rango seleccionados.

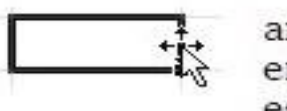

arrastrar una selección cuando el puntero se encuentra encima del borde de lo que se está seleccionando, con la forma Mover.

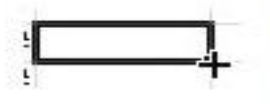

Llenar (copiar valores dentro de las celdas a través de las que arrastra) o llenar series (copia un diseño de valores, como el llenado de los días de la semana)

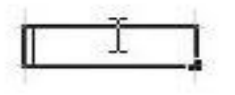

Ingresar o editar datos. El cursor (línea vertical dentro de la celda) titila.

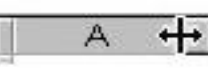

Redimensionar columna

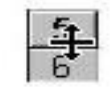

Redimensionar fila

⊕ራ

Copiar los formatos de celdas con la herramienta, Copiar Formato

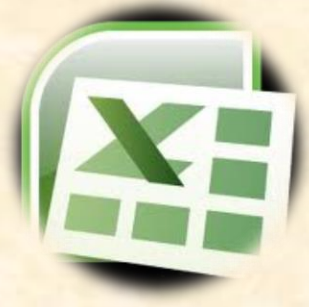

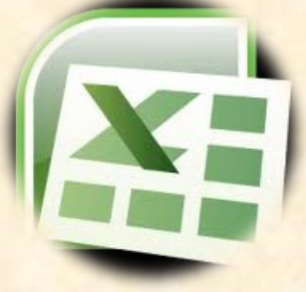

# Por su atención:

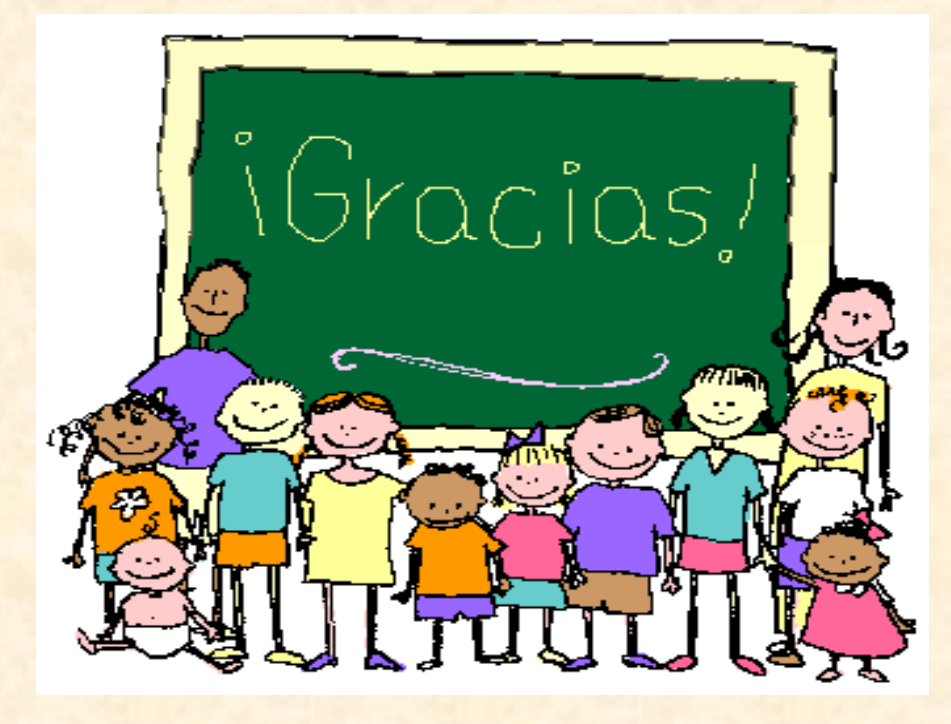